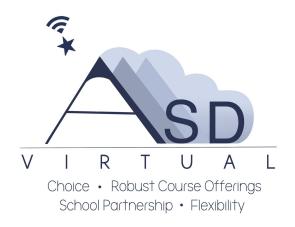

# Welcome to the ASD Virtual Program

We are excited that your family selected the ASD Virtual program to help your student build knowledge and critical thinking skills that will allow them to adapt and thrive when facing new challenges.

The ASD Virtual 6-12 program utilizes

- <u>Apex Learning</u> Apex Learning Courses are built to standards to meet middle school requirements and strict high school graduation criteria with a rigorous curriculum. Engaging content keeps students interested and motivated to succeed. At the same time, Courses are designed to help students learn independently.
- <u>eDynamics Learning</u> eDynamic Learning offers students sequenced learning tracks aligned to national standards of both middle school and high school, bringing students to the doorstep of industry-endorsed CTE pathways, and career preparedness.
- <u>Suite 360</u> Suite360 offers short weekly lessons to help students develop skills to:
  - Understand and manage emotions
  - Set and reach positive goals
  - Have and show empathy toward others
  - Build and maintain positive relationships
  - Make responsible choices
  - <u>Suite360 Secondary Brochure</u>

ASD teachers will work with you to monitor your student's progress, pacing, and content mastery while providing professional insight, instruction, and support.

Make sure that your email address and phone are correct when enrolling. The ASDV program, virtual teachers, and learning platforms, primarily use email correspondence to share information and provide support.

| When will my schedule be available? | 2 |
|-------------------------------------|---|
| How do I login or access Apex?      | 2 |
| How do I login or access eDynamic?  | 2 |

| How do I login or access Suite360?              | 3 |
|-------------------------------------------------|---|
| ASD Virtual Student Contract                    | 3 |
| Alternate Proctoring                            | 3 |
| Contact Information for ASD Virtual Program     | 4 |
| Resources Available to Assist Students/Families | 4 |

### Student Log-in Information and Course Offerings

- Students access their learning platforms via <u>Clever</u>
  - Instructions <u>How to Log into Clever</u>
- Student user names are formatted as such: "lastname.firstname"
  - Student passwords are their existing or default ASD password
- Full-time virtual students will have courses in Apex and eDynamic through Canvas.
- Part-time students, it depends on the course(s) they are taking.
  - Core classes and certain electives: Apex
    - ALVS Courses are within Apex
  - Electives: eDynamic through Canvas

## When will my Schedule be Available?

- Students will see scheduled courses through <u>StudentConnect</u> and will have access to courses on Tuesday, August 17th.
- ASDV course requests are submitted by counselors. Courses requests submissions starting Monday, August 16th could create a two/three day delay in accessing the course.
- ASDV is currently scheduling additional teachers to cover several AP and select World Language courses.

# How do I login or access Apex?

- Log into Clever <u>clever.asdk12.org</u> with their ASD username and password. Then, select the Apex Learning icon/tile.
  - Instructions <u>How to Log into Clever</u>
- Click on the Apex Learning Icon/Logo

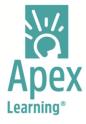

- <u>Apex Student Information and Expectations</u>
- <u>Apex Student Roadmap to Success Guidance</u>
- <u>Apex Student Getting Started Guide</u>
- Please note: You should receive your login credentials within 2 business days of enrollment. If you do not, please check your email spam filter.
  - You can also receive these credentials during on-boarding with your teacher.

#### How do I login or access eDynamic?

- Log into Clever <u>clever.asdk12.org</u> with their ASD username and password. Then, select the Canvas icon/tile.
  - Instructions <u>How to Log into Clever</u>
- eDyanmic Courses are within Canvas. Click the Canvas Icon/Logo to access your eDyanmic Courses.

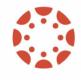

Canvas LMS

- eDynamics Student Information and Expectations
- <u>Getting Started with eDynamics</u>

#### How do I login or access Suite360?

- Log into <u>clever.asdk12.org</u> using your ASD username and password
  - Instructions <u>How to Log into Clever</u>
- Select the Suite360 icon

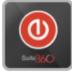

Suite360

- Suite360 will open and display your available lessons
- <u>Suite360 Secondary Student Information</u>

#### ASD Virtual Student Contract

As ASD Virtual continues to grow and students access materials from multiple sources it is important to refresh students on the policy for taking an online course and academic integrity.

All students and parents/guardians must sign the following contract:

• <u>Student Contract: ASDV (6-12 grade) 21-22</u>

### Alternate Proctoring

- For high school students, end of unit tests must be taken with a proctor via a Zoom session. Your teacher will post their Zoom office schedule when you can take tests or request help with class content.
- For middle school students, you will need to coordinate with your teacher when to have the test unlocked.

Before joining a proctoring session, students will:

- Ensure all unit activities have been completed and scored
- Put away all devices that will not be used to take the test or connect to the Zoom session
- Put away all class material, unless the teacher has given permission to use notes and/or study guides
- After joining the proctoring session, in the Q&A section the student should enter the following information:
  - Students full name
  - Students course
  - Course teacher's name
  - Unit test number

Important: If you join the Zoom proctoring session in the last 30 minutes of the session, you may not have time to complete the test. New tests will not be opened for proctoring if less than 30 minutes remain in the session.

You can access the Alternate Proctoring Schedule here:

<u>Apex Alternate Proctor Schedule</u>

#### Contact Information for ASD Virtual Program

• When contacting teacher(s) with questions the best resource is via email since teachers can respond to emails faster than returning individual voice calls. ASDV teachers will respond to emails within 24 hours, Monday through Friday.

Families/students now have two ways to contact ASD Virtual.

Support for families has moved to ASDV Family Support Page

- Families needing support can visit <u>ASDV Family Support Page</u> OR
- Email directly at <u>ASDVFamilySupport@asdk12.org</u>
- Parents attempting to access Help@asdk12.org or Help.asdk12.org will be redirected and see the attached message.

| Parents and students who are not attending ASD Virtual should request support from their child's home school.<br>A list of school contacts can be found here: |
|----------------------------------------------------------------------------------------------------|
| School Contacts                                                                                                    |
| ASD Staff should request support from the IT Service Desk.                                                                                                    |
| ASD Virtual parents and students should request support using this link:                                                                                      |
| ASDVirtual.asdk12.org                                                                                                    |
|                                                                                                    |

#### Resources Available to Assist Students/Families

Support Your Student with Virtual Learning

- As a parent, virtual learning may be an added pressure or overwhelming at times. The following document has some best practices that can help you facilitate and amplify your student's learning.
  - A Parent Guide: Support Your Child During Virtual Learning

Device Request (Chromebook and/or internet connectivity)

- If you need a Chromebook, contact your child's neighborhood/ choice school.
- For internet connectivity assistance, visit ASD's <u>Emergency Broadband Benefit (EBB) page</u>

Information on Virtual Program and Frequently Asked Questions

• For more information on the Virtual Program please see our website for <u>Virtual Program</u> <u>Resources</u>. There are a number of links to "Getting Started" resources, previous Family Updates, ASD Parent Training video on Calvert, and much more.

Help Center

- For assistance with the learning platforms or technology issues, contact the <u>ASD</u> <u>Student/Family Help Center</u>
- <u>ASDVFamilySupport@asdk12.org</u>